Unter der Web-Adresse https://www.process-informatik.de stehen produktspezifische Dokumentationen oder Software-Treiber/-Tools zum Download bereit. Bei Fragen oder Anregungen zum Produkt wenden Sie sich bitte an uns.

> Process-Informatik Entwicklungsgesellschaft mbH Im Gewerbegebiet 1 DE-73116 Wäschenbeuren +49 (0) 7172-92666-0

> > info@process-informatik.de https://www.process-informatik.de

## **Menübaum Webseite: QR-Code Webseite:**

+ Produkte / Doku / Downloads + Micro-SD-Karte 32GB

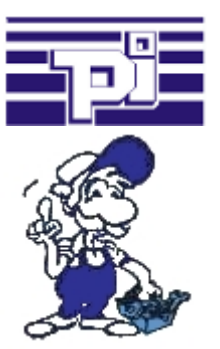

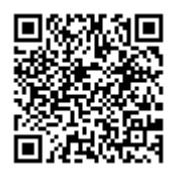

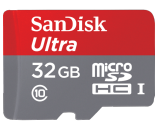

Bitte vergewissern Sie sich vor Einsatz des Produktes, dass Sie aktuelle Treiber verwenden.

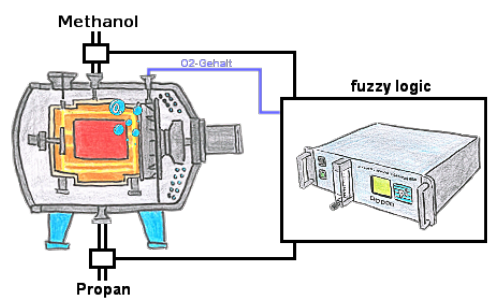

Durch die 3 frei definierbaren Grenzwerte (jeglicher Art) können Sie sogar eine Fuzzy-Regelung Ihres Ofens realisieren.

# Kabellos um die Mitsubishi-SPS

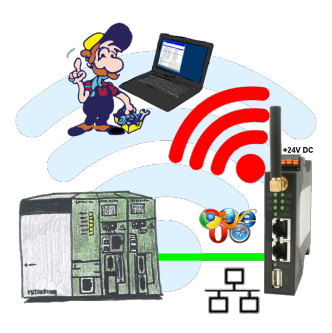

Bewegen Sie sich kabellos rund um die Mitsubishi-Steuerung und kommunizieren z. Bsp. ONLINE im Status

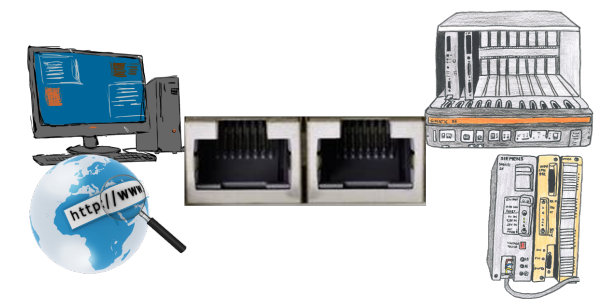

Kommunikation mit S5-SPS über Ethernet, nur wie und womit?

 Datenkommunikation mit S5-SPS von PC oder anderen Geräten über Netzwerk, welches Interface wird benötigt. Fragen um die Sie sich keine Gedanken machen müssen. Mit "S5 über LAN" bekommen Sie passende Interface-Produkte für die Schnittstelle der SPS. Welches Sie dann einsetzen obliegt Ihnen.

## Integrierte Firewall

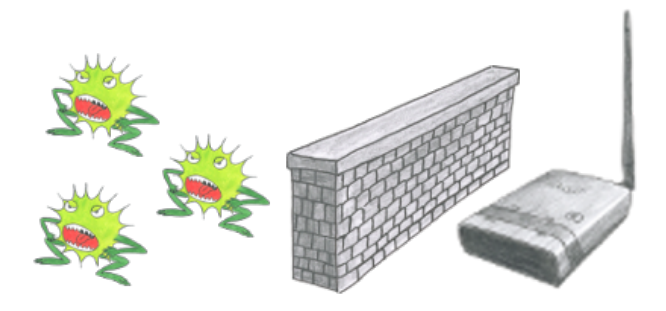

Sie nutzen ALF als WLAN-Router um Ihren PC ins Internet zu bringen. Kein Problem, diese Aufgabe meistert ALF ohne Probleme. Seine integrierte Firewall sorgt dafür, dass kein Hacker von außen ihre Konfiguration ändert oder sich in ihrem Netzwerk bewegen kann.

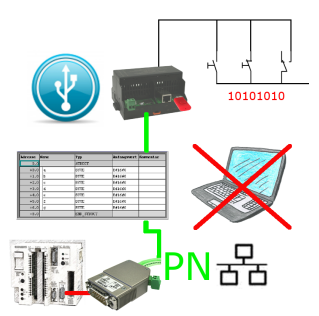

Über digitalen Eingang getriggerte DB-Sicherung/-Wiederherstellung ohne zusätzlichen PC über PG-Buchse und Ethernet auf USB-Stick

### Sicherung der Rezepte ohne Kenntnisse der SPS

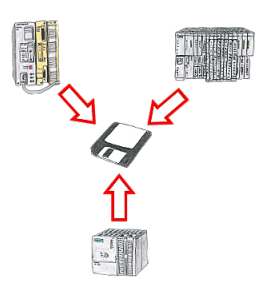

Sie müssen immer wieder die in Datenbausteinen abgelegten Rezepturen oder Produktionsprotokolle sichern, aber der zuständige Mitarbeiter hat keine Ahnung von SPS-Programmierung bzw. Handhabung von PC-Programmen? Kein Problem, dann installieren Sie auf dem PC die PG-2000-Software mit der "Option DB-Backup" und verbinden sich mit der SPS-Steuerung. Der Mitarbeiter muss nur auf ein Symbol auf dem Desktop des PCs klicken und sofort werden die DB der parametrierten Steuerung auf die Festplatte gesichert. Das Programm beendet sich anschließend selbst und der betreffende Mitarbeiter musste keinen Eingriff in das Programm machen.